# CODESYS I/O Driver SLMP Scanner (MsysIoDrvSLMPScanner)

取扱説明書

#### おことわり

- ・ 本書の内容の一部または全部を無断で複写、複製、転載することを禁じます。
- ・ 本書の内容は、改良のため予告なしに仕様などを変更することがあります。
- ・ 本書の内容は、万全を期しておりますが、万一ご不審な点や誤りなど、お気づきのことがありましたら、お 手数ですが、弊社までご連絡下さい。

#### 商 標

- ・ CODESYS は、CODESYS GmbH の登録商標です。
- ・ MELSEC および SLMP は、三菱電機株式会社の登録商標です。
- ・ その他、記載されている会社名や製品名などにつきましては、各社の登録商標または商標です。

# <span id="page-2-0"></span>ご利用いただく前に

このたびは、弊社の製品をお選びいただきまして誠にありがとうございます。 本取扱説明書は製品を使用するうえで必要となる情報を記載しております。 製品をご使用いただく前に、本書をよく読んで、機能、性能や注意事項などを十分にご理解いただき、シス テムの構築にご利用下さい。

# <span id="page-2-1"></span>本ソフトウェアについて

本ソフトウェアは、三菱電機社製シーケンサに対して SLMP Client 通信を利用したデバイスアクセスを実 現します。 また、本ソフトウェアは CODESYS ランタイムで動作する通信ドライバとして提供します。 このソフトウェアを使用することで CODESYS ランタイムが動作する機器にて三菱電機社製シーケンサの データの監視、制御を行うことが可能となります。

# <span id="page-3-0"></span>ご承諾事項

弊社製品について特別な合意がない場合には、本ご承諾事項記載の条件を適用いたします。

# <span id="page-3-1"></span>記載事項のご注意

本書の記載内容については、次の点をご理解下さい。

- ・ 設定範囲やデフォルト値(初期値)は、その範囲で常に正常に動作することを保証するものではありま せん。
- ・ 利用事例やサンプルプログラムは参考ですので、弊社は適合性等を一切保証いたしかねます。

# <span id="page-3-2"></span>ご利用に際しての注意事項

ご採用およびご使用に際しては次の点をご理解下さい。

- 仕様、性能など利用に関する条件を厳守してご使用下さい。
- ・ 弊社製品の「適合性」は、お客様自身でご確認いただき、弊社製品のご利用の可否を判断下さい。
- ・ 「弊社製品」がお客様のシステムの中で意図した用途で使用され、期待する動作や結果となっている ことをお客様ご自身で事前に確認して下さい。
- ・ 弊社の製品をご使用の際は、性能に十分な余裕のある利用、故障などにより生じる危険を最小にす る安全設計、利用者に危険を通知する安全対策やシステムの継続的な保守を実施して下さい。
- ・ 弊社は DDoS 攻撃(分散型 DoS)、コンピュータウィルスやその他の技術的な有害プログラム、不正 アクセスにより、弊社製品、インストールされたソフトウェア、またはすべてのコンピュータ機器、コン ピュータプログラム、ネットワーク、データが感染したとしても、そのことにより直接または間接的に生じ た損失、損害その他の費用について一切責任を負わないものとします。 お客様ご自身にて、ウイルスの感染防止、データの保護、本製品への不正アクセス防止の十分な措 置を講じて下さい。
	- ・ 弊社製品は一般工業製品向けの汎用製品として設計製造されています。 従いまして、次にあげる用 途での使用は想定されておらず一切の保証をいたしません。
		- A) 高い安全性が必要とされる用途(例:原子力制御設備、燃焼設備、航空・宇宙設備、鉄道設備、 昇降設備、娯楽設備、医用機器、安全装置、その他生命・身体に危険が及びうる用途)
		- B) 高い信頼性が必要な用途(例:ガス・水道・電気等の供給システム、24 時間連続運転システム、 決済システムほか権利・財産を取扱う用途など)
		- C) カタログ等に記載のない条件や環境での用途

# 目次

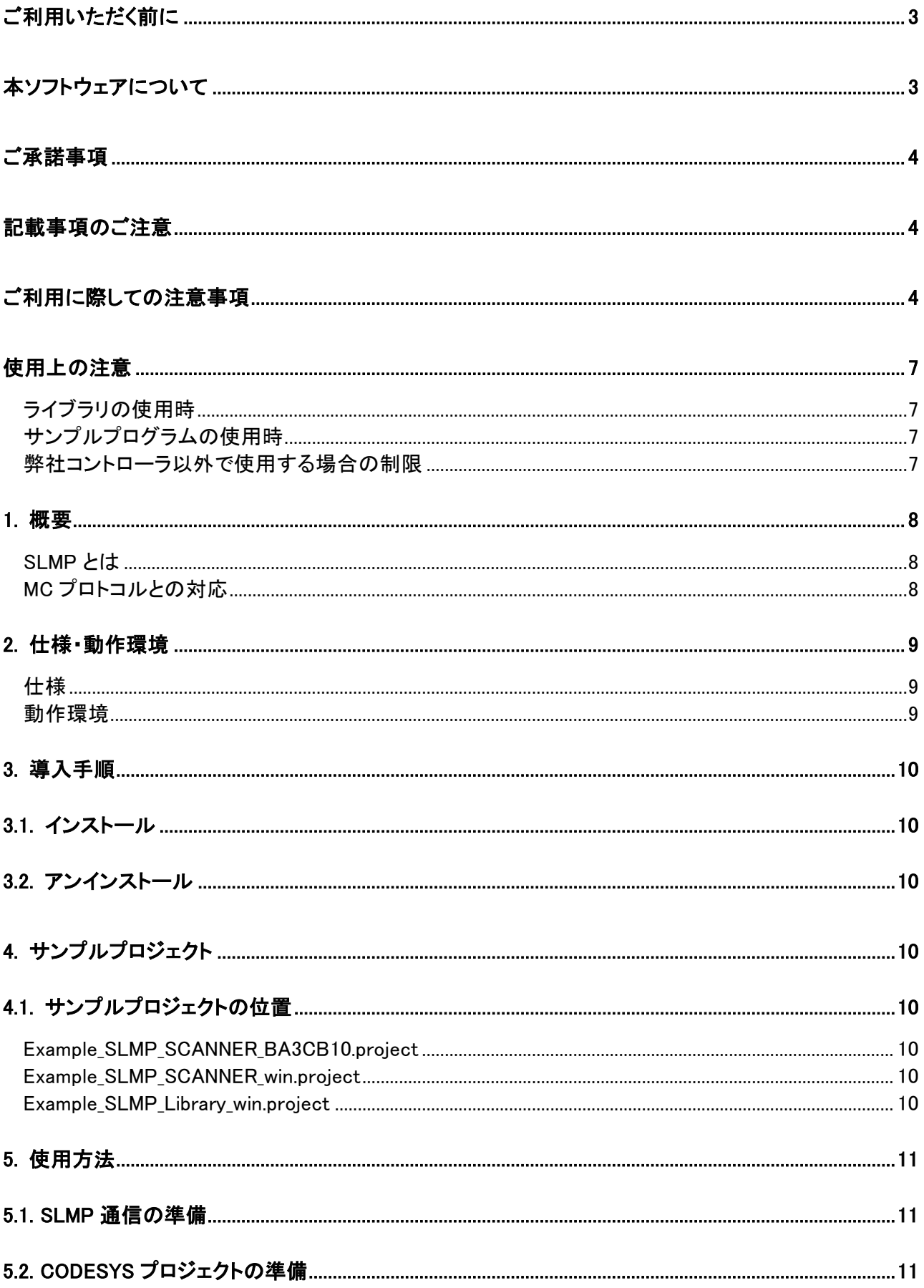

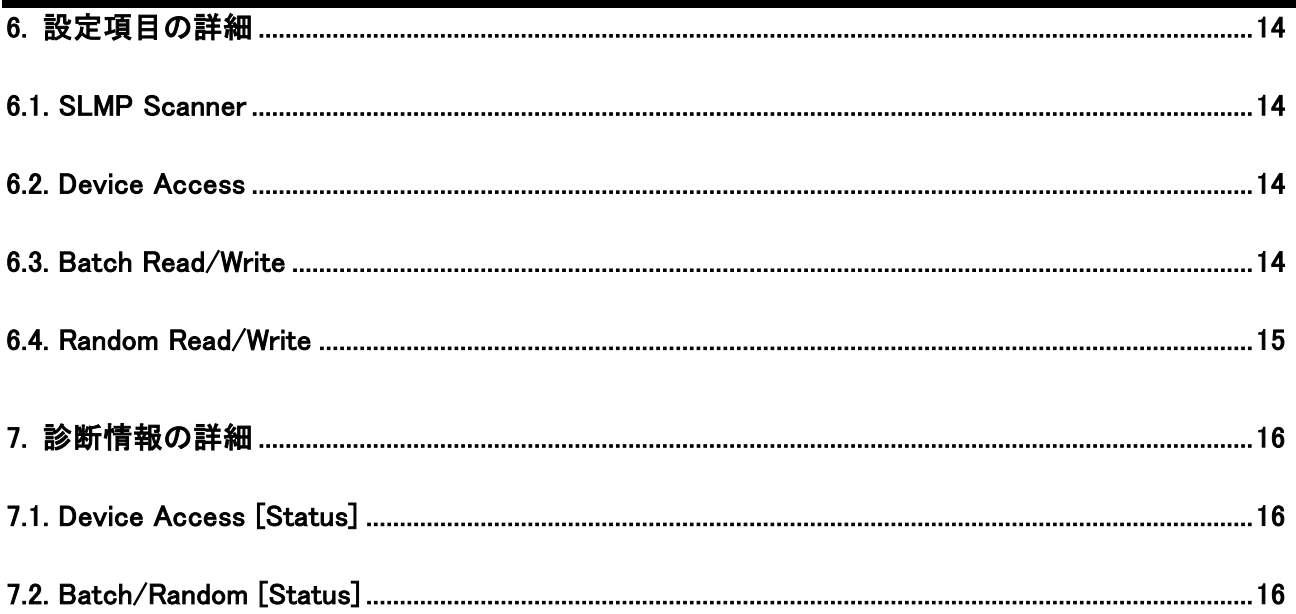

# <span id="page-6-0"></span>使用上の注意

### <span id="page-6-1"></span>ライブラリの使用時

- 取扱説明書やオンラインヘルプで公開されています DUT, FUNCTION, FUNCTION BLOCK 以 外は使用しないで下さい。
- ライブラリの内部で参照しています外部ライブラリは、必要に応じて「プレースホルダ」にてお客様 のプロジェクトで適切なライブラリが参照されるよう調整して下さい。
- 「バスサイクルタスク」を必要とする I/O ドライバを使用する際は、お客様のプロジェクトで適切なタ スクを指定して下さい。 これは I/O ドライバのデータ(IOMapping された変数も含む)を POU で 使用する際に重要な事項です(詳細は CODESYS の「バスサイクルタスク」を別途参照して下さ  $\left\lfloor \mathbf{U} \right\rfloor$

### <span id="page-6-2"></span>サンプルプログラムの使用時

- 適切なエラー処理を追加するなど、実際の装置が性能や安全面で意図した動作を行うように ユーザプログラムを作成して下さい。
- 作成したユーザプログラムを本運転へ移行する際は、十分な動作確認の後に行うようにして下さ い。

#### <span id="page-6-3"></span>弊社コントローラ以外で使用する場合の制限

 本ソフトウェアを弊社製品以外のコントローラ(CODESYS Control Win V3 など)で動作させる場 合は、デモモード(動作時間に制限あり)となります。 デモモードは、コントローラが RUN してか ら 1 時間経過すると本ソフトウェアの動作が停止します。 その場合は、コントローラをコールドス タートすることで再度動作を開始できます。

# <span id="page-7-0"></span>**1.** 概要

### <span id="page-7-1"></span>**SLMP** とは

SLMP(Seamless Message Protocol)は汎用 Ethernet 機器と CC-Link IE 対応機器間において、ネッ トワークの違いを意識せずシームレスに通信することを目的としたアプリケーション共通プロトコルです。 伝文フォーマットには、連続要求型の MT 型(Multi-Transmission)と、単一要求型の ST 型(Single-Transmission)の 2 種類があります。MT 型では、伝文にシリアル番号を付加して応答を待たずに複数 の要求ができます。一方、ST 型では、伝文にシリアル番号を付加せずに要求ごとに応答を待ちます。

### <span id="page-7-2"></span>**MC** プロトコルとの対応

SLMPの通信では、伝文フォーマット、コマンドおよびサブコマンドが機器間で対応している必要がありま す。 SLMP の伝文フォーマットには、MC プロトコルの 4E フレームおよび、QnA 互換 3E フレームと同 じフォーマットを使用します。

また、コマンドおよびサブコマンドには[、表](#page-7-3) 1 に示すように SLMP と MC プロトコルで同じ動作をするもの があります。そのため、SLMP にて、MC プロトコルで対応可能な伝文フォーマット、コマンドおよびサブコ マンドを使用することで MC プロトコル(Melsec Communication Protocol)搭載機器と通信が行えます。

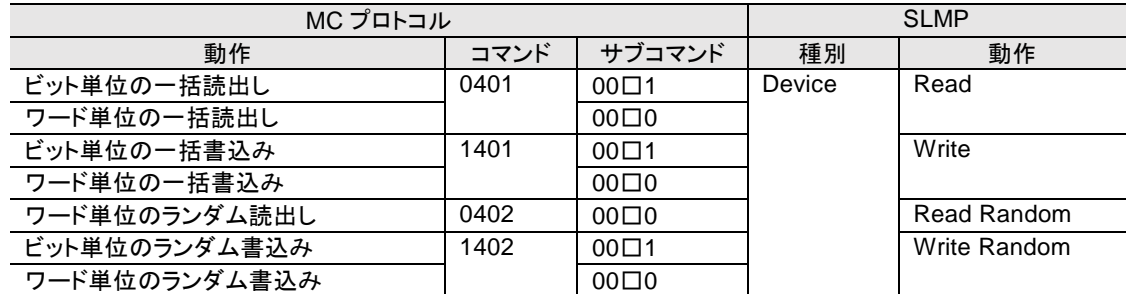

#### <span id="page-7-3"></span>表 **1 コマンド対応表抜粋**

・サブコマンドの□部分は、指定するデバイスにより異なります。

# <span id="page-8-0"></span>**2.** 仕様・動作環境

本製品の仕様と動作環境を次に記述します。

#### <span id="page-8-1"></span>仕様

■ SLMP 通信 クライアント 単一要求型「ST 型(Single-Transmission)(Seamless Message Protocol)」に対応 3E フレーム(バイナリ) TCP および UDP に対応 アクセス先: 接続局(自局) 送信バッファサイズ(1 コネクションで送信できる最大オクテット数):1518 受信バッファサイズ(1 コネクションで受信できる最大オクテット数):1518 使用可能 TCP/IP Port 番号:0~65535 使用可能 UDP/IP Port 番号:0~65535 ■ SLMP コマンド Device Batch Read 「ビット/ワード単位の一括読出し」

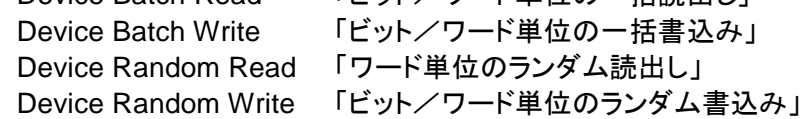

- 対象デバイス
- (X) Input (Y) Output (M) Internal relay (L) Latch relay (F) Annunciator (B) Link relay (D) Data register (W) Link register (TS) Timer Contact (TC) Timer Coil (TN) Timer Current value (CS) Counter Contact (CC) Counter Coil (CN) Counter Current value 指定可能デバイス番号: 0~7FFFFFFF (接続相手機器で指定可能な範囲内であること) CODESYS Device Tree Device Access Object **最大 16 / Scanner** コマンド インディング マンド 最大 16 / Device Access Object 一括 またまにはない およい おおおお 指定可能デバイスカウント数 最大 32 Batch Read Bit Object Batch Read Word Object

ランダム そんちゃん おおし 指定可能デバイス数 最大 16 Random Read Word Object Random Write Word Object Random Read DoubleWord Object Random Write DoubleWord Object

### <span id="page-8-2"></span>動作環境

CODESYS V3.5 SP 11 Patch 6 以降のランタイム (SysSocket 必須) 弊社製品: BA3-CB10, BA2-CM20 など 他社製品: CODESYS Control Win V3 (Windows)

# <span id="page-9-0"></span>**3.** 導入手順

本製品のインストール、およびアンインストール手順を説明します。

### <span id="page-9-1"></span>3.1. インストール

CODESYS の[Tools] – [Package Manager…] – [Install…] にてインストールを行います。

### <span id="page-9-2"></span>3.2. アンインストール

CODESYS の[Tools] – [Package Manager…] – [Uninstall…] にてアンインストールを行います。

# <span id="page-9-3"></span>**4.** サンプルプロジェクト

目的別にサンプルプロジェクトを提供しています。

### <span id="page-9-4"></span>4.1. サンプルプロジェクトの位置

インストール時に指定された Example フォルダ (初期値は C:¥ユーザ¥*(*ユーザ名*)*¥M-SYSTEM¥CODESYS Examples¥ MsysSLMPScanner ¥*(Version)*¥)

#### <span id="page-9-5"></span>**Example\_SLMP\_SCANNER\_BA3CB10.project**

このプロジェクトは BA3-CB10 用サンプルプロジェクトです。 ここでは、CODESYS Device Tree を使い「通信パラメータ」、「アクセスデバイス」や「変数のマッピ ング」を定義します。

#### <span id="page-9-6"></span>**Example\_SLMP\_SCANNER\_win.project**

このプロジェクトは CODESYS Control Win V3 (x32bit)用サンプルプロジェクトです。 ここでは、CODESYS Device Tree を使い「通信パラメータ」、「アクセスデバイス」や「変数のマッピ ング」を定義します。

#### <span id="page-9-7"></span>**Example\_SLMP\_Library\_win.project**

このプロジェクトは CODESYS Control Win V3 (x32bit)用サンプルプロジェクトです。 ここでは、ファンクションブロックを使用してプログラムでデバイスへアクセスします。

# <span id="page-10-0"></span>**5.** 使用方法

本製品の使用方法を説明します。

### <span id="page-10-1"></span>5.1. SLMP 通信の準備

SLMP 通信を使用するには、三菱電機社製シーケンサ側で SLMP 通信を可能とする設定を行って下 さい。

### <span id="page-10-2"></span>5.2. CODESYS プロジェクトの準備

ここでは SLMP 通信を介してデバイス W0, D0 を読込み、その値に1を加算した値を W0A, D10 に書 込む方法と設定の手順を説明します。(参考 Example\_SLMP\_SCANNER\_BA3CB10.project)

接続する三菱電機社製シーケンサでは次の設定が行われているものとします。 機種: MELSEC iQ-R IP アドレス: 192.168.3.100 ポート: 8192 (TCP)

- A) SLMP 通信を必要とする CODESYS プロジェクトを開きます。
- B) デバイスツリーにて 「導入先のデバイスを選択」 - 「右クリック」 - [Add Device…] 表示された画面で [M-SYSTEM] (無ければ [Miscellaneous])から [SLMP Scanner] を選択
- C) デバイスツリーにて 「追加された 'SLMP\_Scanner' インスタンスを選択」 - 「右クリック」 - [Add Device…] 表示された画面で [Device Access]フォルダ内の[Device Access] を選択
- D) デバイスツリーにて 「追加された 'Device\_Access' インスタンスを選択」- 「右クリック」 - [Add Device…] 表示された画面で [Device Access]フォルダ内の[Random Read Word] を選択 更に同じ手順で [Device Access]フォルダ内の[Random Write Word] を選択
	- → 1 SLMP\_Scanner (SLMP Scanner)
		- Find Device Access (Device Access)
			- Fig. 6 [11] Random Read Word (Random Read Word)
			- Random Write Word (Random Write Word)
- E) デバイスツリーにて'SLMP\_Scanner'をダブルクリック [General]タブ Network Address: 空欄 [x] Recovery Time: 60000

F) デバイスツリーにて'Device\_Access'をダブルクリック [General]タブ

Transmission: TCP IP Address: 192.168.3.1 Port: 8192 Init. Estabilish Timeout: 20000 Net Number: 0 Node Number: 255 Processor Type: CPU\_DEFAULT Timer: 2 Target Type: Melsec iQ-R Response Timeout: 5000 Max. Retry Count: 1

G) デバイスツリーにて'Random\_Read\_Word'をダブルクリック [SLMP Device Channel]タブ

[Add…] 表示された画面 Name: Channel 1 Comment: 空欄 Error Handling: Keep last value Trigger: CYCLIC 1000

Device Code: W, Number: 0 と入力して[Add]を押す。 Device Code: D, Number: 0 と入力して[Add]を押す。 上記を入力したら[OK]を押して画面を閉じます。 読込まれたデータは、ここで設定した順で格納されます。

#### [SLMP Device Access I/O Mapping]タブ Channel 1[0]の Variable: RAN\_RW\_W0 Channel 1[1]の Variable: RAN\_RW\_D0

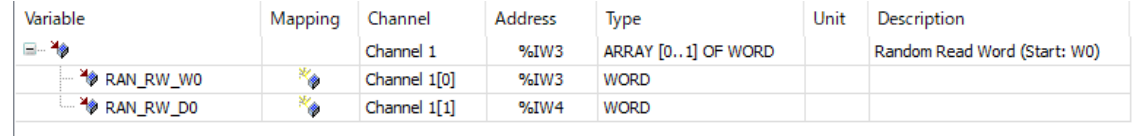

H) デバイスツリーにて'Random\_Write\_Word'をダブルクリック [SLMP Device Channel]タブ

[Add…] 表示された画面 Name: Channel 1 Comment: 空欄 Error Handling: Keep last value Trigger: CYCLIC 1000

Device Code: W, Number: 0 と入力して[Add]を押す。 Device Code: D, Number: 0 と入力して[Add]を押す。 上記を入力したら[OK]で画面を閉じます。 書込まれるデータは、ここで設定した順で格納されます。

[SLMP Device Access I/O Mapping]タブ Channel 1[0]の Variable: RAN\_WW\_W0 Channel 1[1]の Variable: RAN\_WW\_D0

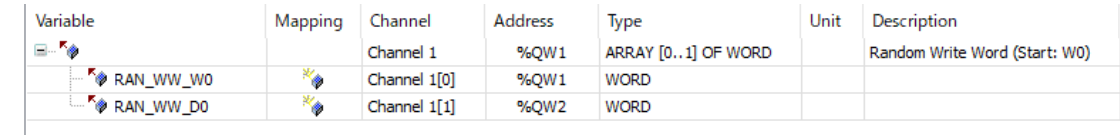

I) プログラム(PLC\_SLMP\_SCANNER)にコードを追加します。

 $RAN_WW_W0 := RAN_RW_WW + 1;$  $RAN_WW_DD := RAN_RW_D + 1;$ 

RAN\_WDW\_W0A := RAN\_RDW\_W0A + 1; RAN\_WDW\_D10 := RAN\_RDW\_D10 + 1;

J) タスク(MainTask)を選択、または無ければ追加します。 Priority: 10 Type: Cyclic Interval: 100 ms Call: PLC\_SLMP\_SCANNER

注意: ここで設定した Cyclic Interval 値が各時間設定(例えば「SLMP\_Scanner」Recovery Time など)の最低値となり、動作はこの値の倍数の時間となります。

ここまでの設定を行い[Build]でエラーが無ければターゲットで実行できます。

# <span id="page-13-0"></span>**6.** 設定項目の詳細

本製品の設定項目を説明します。 範囲欄の( )はデフォルト値を示しています。

### <span id="page-13-1"></span>6.1. SLMP Scanner

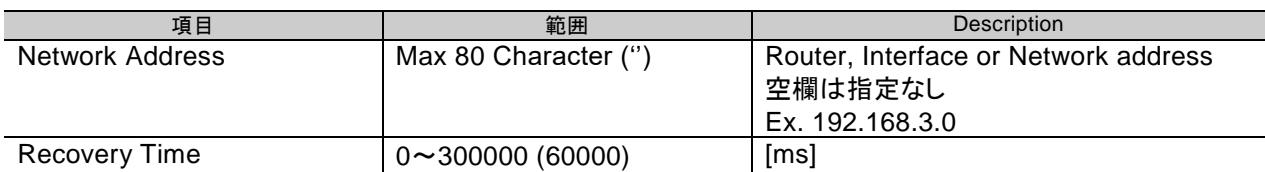

### <span id="page-13-2"></span>6.2. Device Access

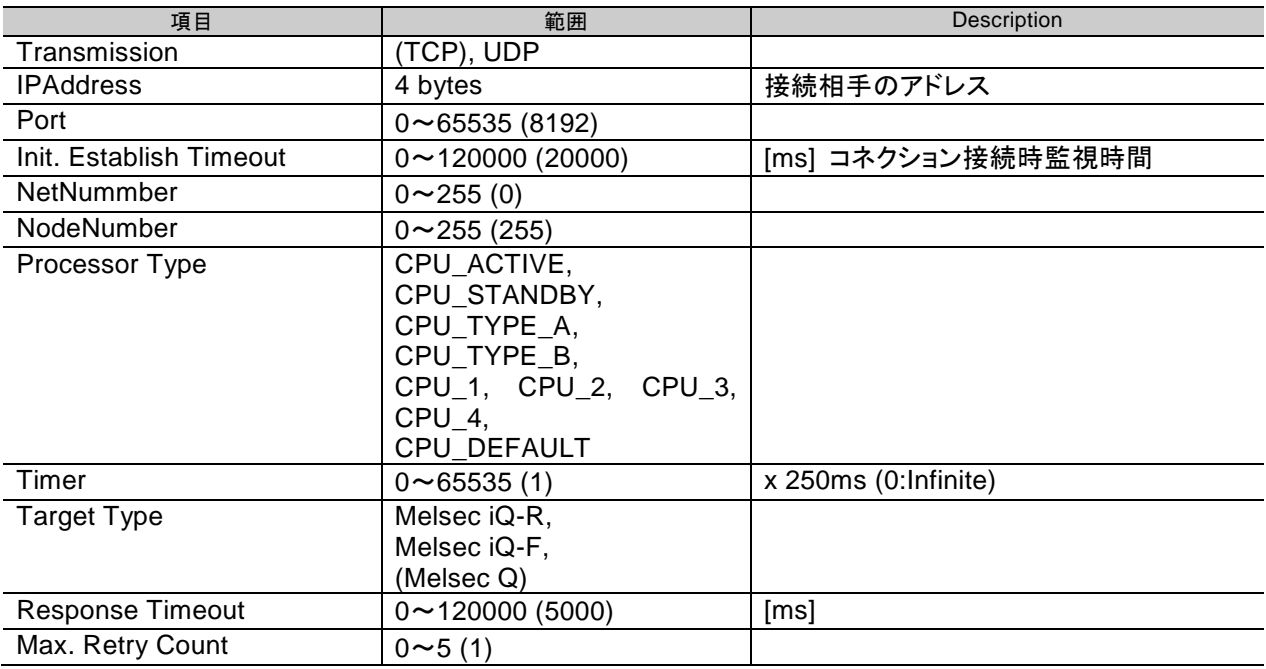

### <span id="page-13-3"></span>6.3. Batch Read/Write

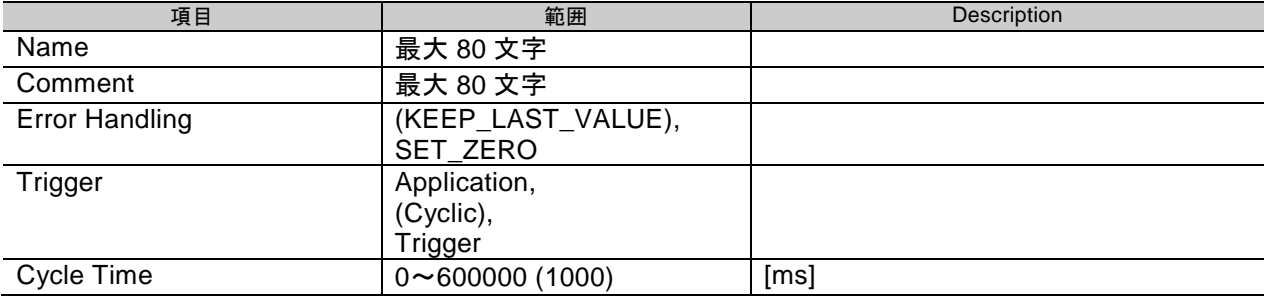

Device

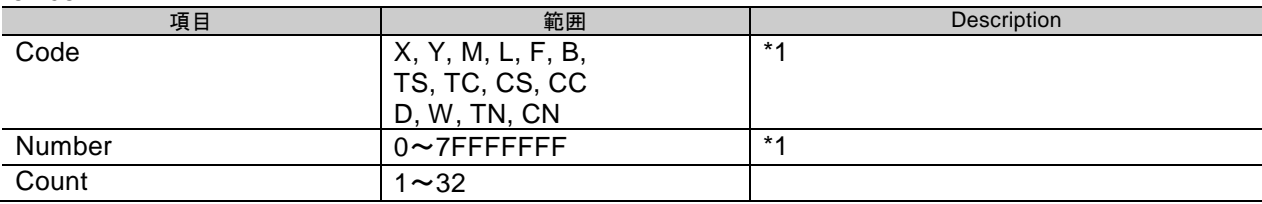

\*1) 接続相手の使用可能範囲内で設定する必要がります。

# <span id="page-14-0"></span>6.4. Random Read/Write

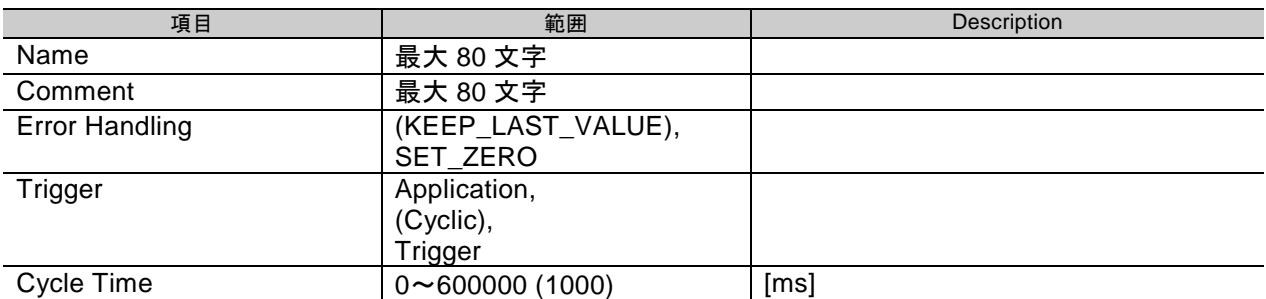

#### Device (Device Entry に登録できるのは最大 16)

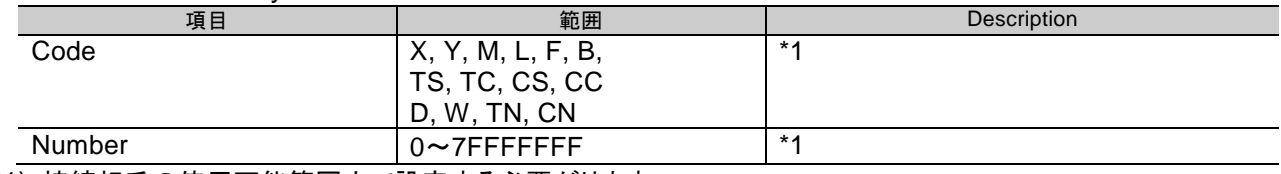

\*1) 接続相手の使用可能範囲内で設定する必要がります。

# <span id="page-15-0"></span>**7.** 診断情報の詳細

本製品の CODESYS デバイス 診断情報を説明します。

# <span id="page-15-1"></span>7.1. Device Access [Status]

[ST\_DIAG\_COMM\_DA ]

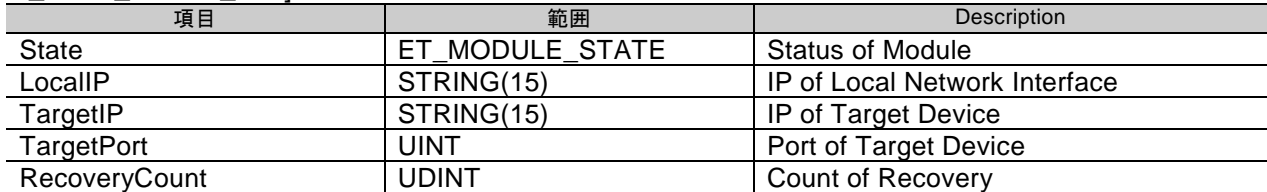

CODESYS のデバイスツリーから4秒周期で更新される。

## <span id="page-15-2"></span>7.2. Batch/Random [Status]

[ST\_DIAG\_COMM\_DA\_CMD ]

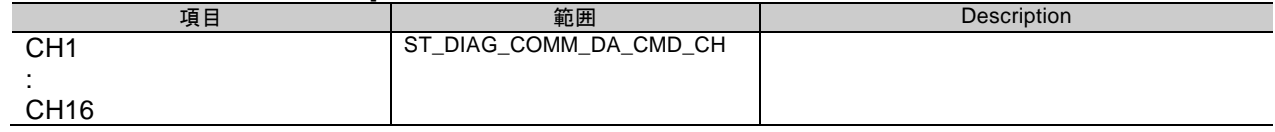

#### [ ST\_DIAG\_COMM\_DA\_CMD\_CH ]

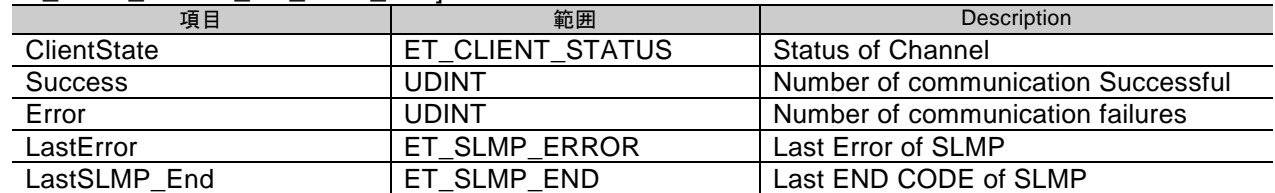

CODESYS のデバイスツリーから4秒周期で更新される。